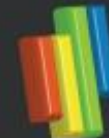

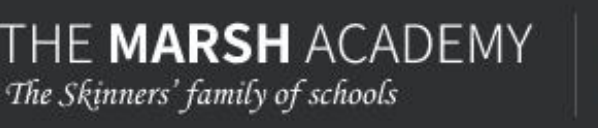

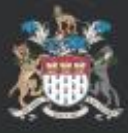

Dear carers / parents,

I am writing to keep you updated given the constantly changing guidance on Coronavirus and how this affects schools.

Our position at the moment is that we have tried to carry on as normal as much as possible, while following government guidelines, so that lessons can carry on as best they can. We have had very few staff unable to attend school and over 85% attendance from students so far. However, it seems highly unlikely that this will continue, given the new advice from the government further restricting social contact and requesting more people self-isolate as a precautionary measure. As I write this, the guidance suggests still self-isolating if you or anyone in your household has a temperature or new continuous cough, although this may well have changed by the time you read this letter.

For as long as we are allowed to and able to safely keep the school open we will. However, it looks unavoidable that the school will at some point be told to close, possibly for an extended period of time. I have set out below how this might affect our students.

Once we are closed, we will ensure that work is available for all students, and the main mechanism for staff to communicate work to students will be via their school email account and Show My Homework. I have attached at the end of this letter, guidance to ensure students have access to both.

Understandably Year 11 and Year 13 students will be concerned about their exams. At this stage we do not know how they will be affected, but the Government are working on contingency plans so we will keep you updated. The best advice at the moment is to assume they will go ahead and continue working hard. The fact that 47 students came in on Saturday for extra revision is a huge credit to them.

While we will use Show My Homework to keep updating work, the table below shows the work that is already in place and I am sure you will agree, while not ideal, there is sufficient work for all students at this point. For those students unable to attend school please refer to these resources from now. If the school closes before the additional resources arrive, we are creating packs for Year 11 so will personally deliver them to you at home if necessary.

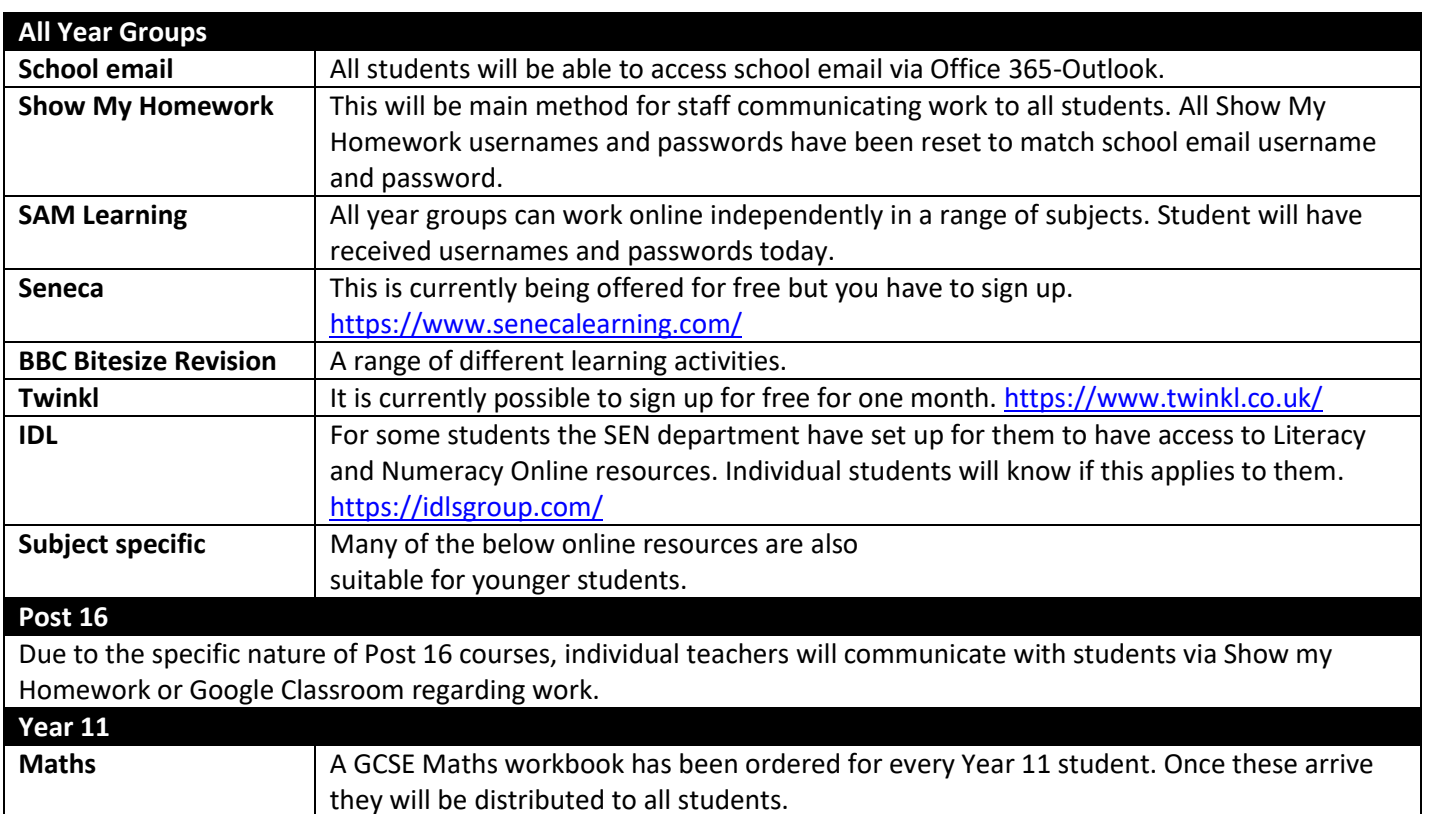

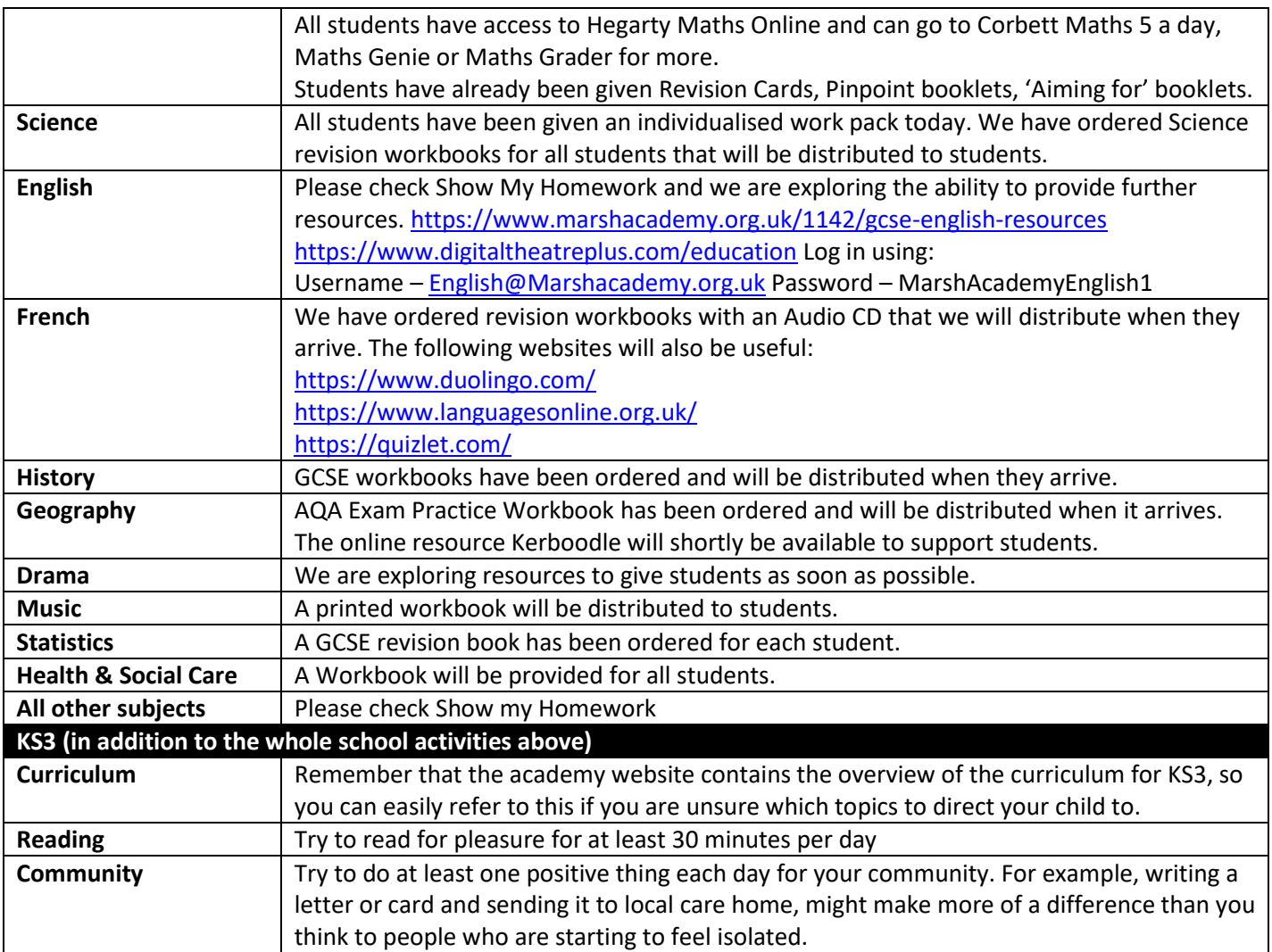

Should the school be closed for an extended period of time we are looking into the possibility of providing interactive or videoed lessons for key groups, more information will follow as it becomes relevant.

We are cancelling this week's Parent Forum and anticipate updating you on the variety of planned trips and visits that have been planned over the coming months.

We are aware that for a small number of our families, the closure of school will be worrying and we are looking into how we can best support these families in this event, for example providing a daily hot meal if at all possible. While there are many unknowns at this stage, if you are concerned at all please get in touch with us.

Please take care and look after yourselves and your families. If you are in a position to look out for the vulnerable in our community, please do, particularly the elderly and those who have underlying health issues.

Finally, I would like to publicly thank the Marsh Academy staff, who despite being told last night by the Prime Minister that it is too dangerous to go to a pub or a restaurant, are willingly coming into school surrounded by hundreds of children in order to try to keep the community going for as long as possible.

Kindest regards,

Shaun Simmons Principal

## **How to sign into SAM LEARNING**

Open Internet Explorer or Google Chrome

Go to the SAM Learning web site: <https://platform.samlearning.com/> Alternatively, you can find the link under "Quick Links" on the Marsh Academy Website.

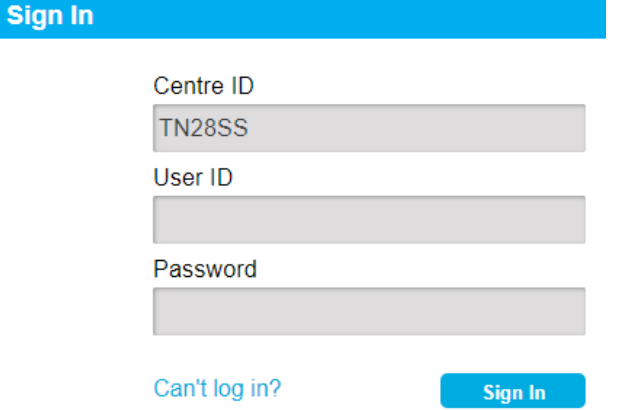

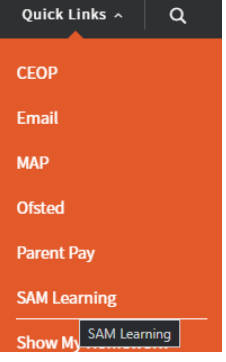

The Centre ID is: TN28SS

The User ID is your date of birth (DDMMYY) followed by your initials. Example: My name is John Doe and I was born on the 17th of January 2006. Therefore, my User ID is: 170106JD

The password is the same as your user ID.

If you have any trouble, please email [itsupport@marshacademy.org.uk](mailto:itsupport@marshacademy.org.uk)

## **How to sign into Show My Homework as a student**

## **Computer**

Open a web browser (preferably Google Chrome) and go to [www.marshacademy.org.uk.](http://www.marshacademy.org.uk/) In the top right hand side of the website you will see a button labelled "Quick Links" click this and a drop down box will appear, select show my homework.

You will be presented with the below window. In the top right hand corner click the log in button.

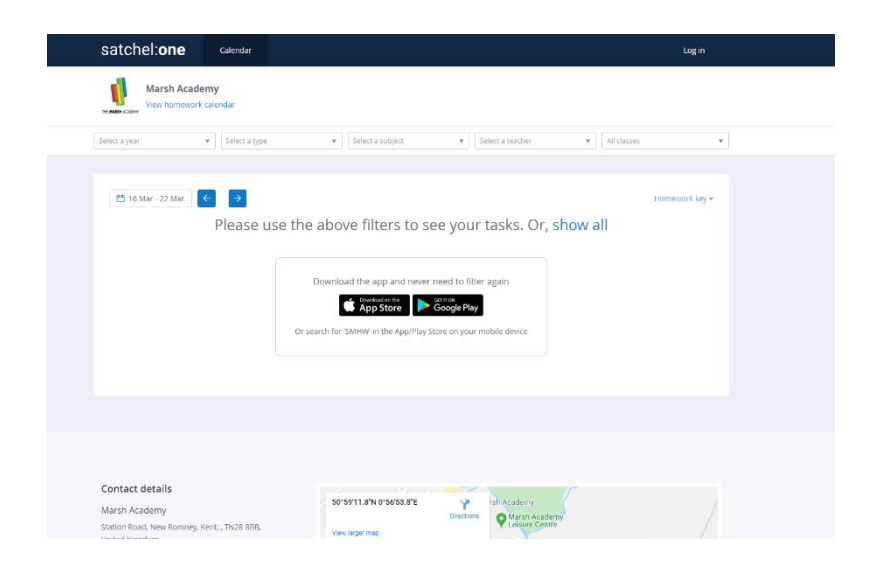

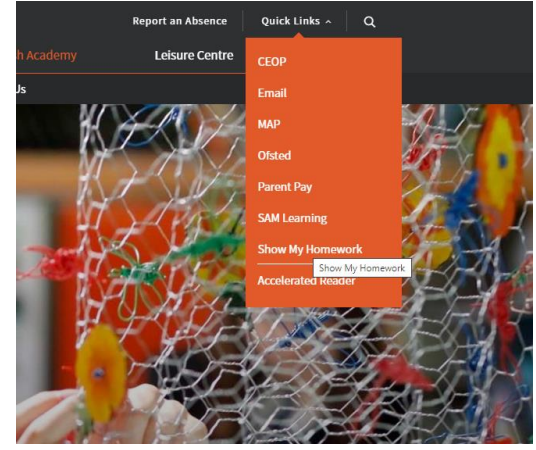

In the login box towards the bottom of the page click "Sign in with Office 365".

A pop up window will ask for the students sign in details. Please enter the student email address. This is in the following format **[Firstname.Surname@marshacademy.org.uk](mailto:Firstname.Surname@marshacademy.org.uk)**

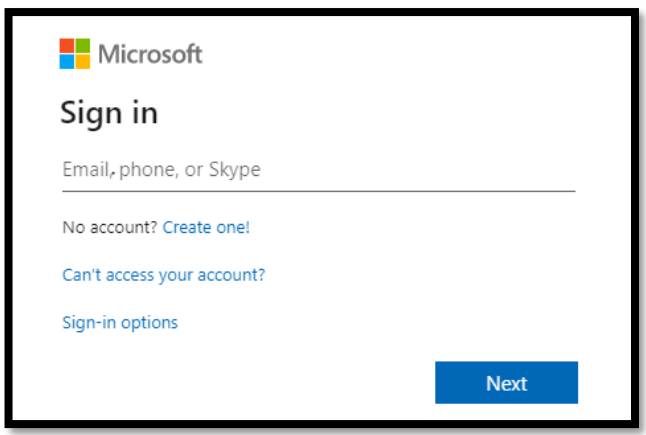

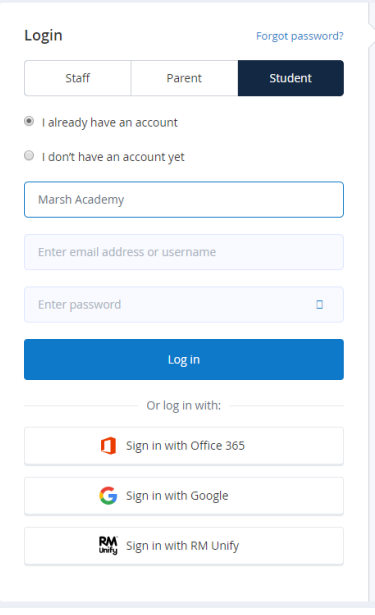

Click on "Work or School account" and then the student will need to enter their password this is the same as the student's computer login / email address password at the Academy.

The student will now be logged into Show My Homework. If you have any issues with accessing show my homework please contact [ITSupport@marshacademy.org.uk](mailto:ITSupport@marshacademy.org.uk)

Microsoft

Email, phone, or Skype No account? Create one! Can't access your account? Sign-in options

Sign in

## **Mobile Device**

Download the Show My Homework app via your devices app store. Once downloaded open the application and select Login.

You will be presented with these options on the right of the page Select "Log In VIA Office 365".

A pop up window will ask for the students sign in details. Please enter the student email address. This is in the current Format **[Firstname.Surname@marshacademy.org.uk.](mailto:Firstname.Surname@marshacademy.org.uk)**

Click on "Work or School account" and then the student will need to enter their password. This is the same as the student's computer login /email password at the Academy.

The Student will now be logged into show my homework. If you have any issues with accessing show my homework please contact [ITSupport@marshacademy.org.uk](mailto:ITSupport@marshacademy.org.uk)

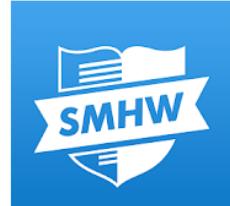

Next

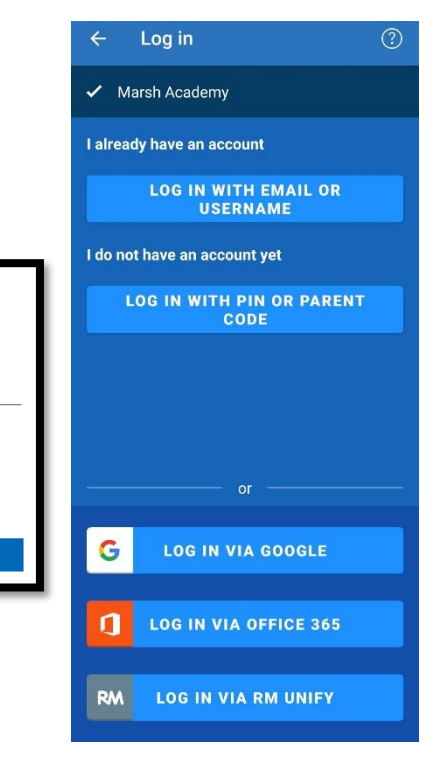